## **Bitte zuerst lesen!**

# Kurzbedienungsanleitung

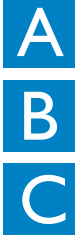

Anschließen/Einrichten

Los geht's - viel Spaß mit Ihrem WAS7000!

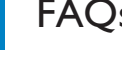

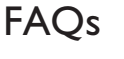

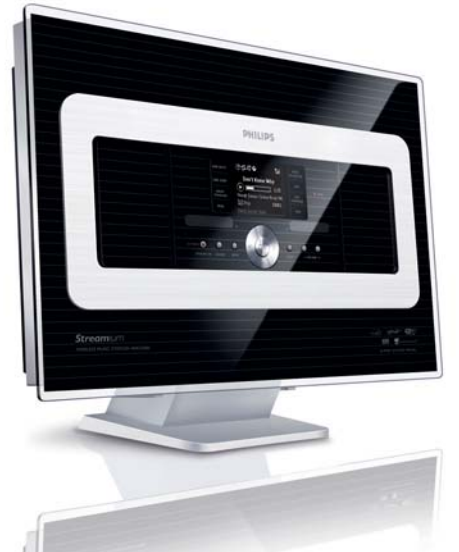

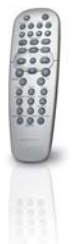

PHILIPS

**Deu**

# Im Lieferumfang enthalten

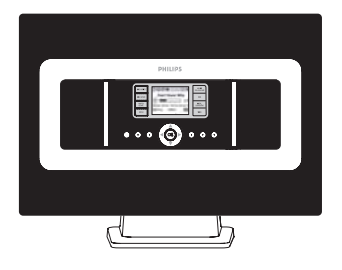

Wireless Music Station WAS7000

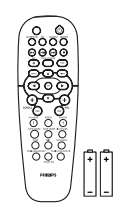

Fernbedienung 2 x Batterien der Größe "AA"

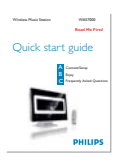

**Kurzbedienungsa** nleitung

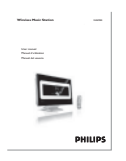

**Bedienungsanl** eitung

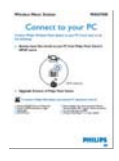

uu und

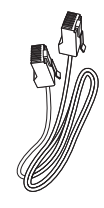

Anschluss an Ihren PC CD-ROM PC Suite

Drahtantenne

1 x UKW (FM)- 1 x Ethernet-Kabel 1 x Montagesets

## Vor Verwendung der Fernbedienungen:

• Legen Sie die Batterien der Abbildung gemäß in die Fernbedienungen ein

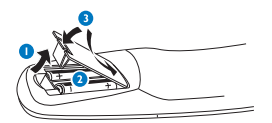

Fernbedienung

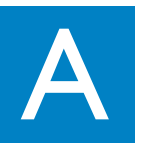

# Anschließen/Einrichten

Verbinden Sie die Station mit dem WAC7000 Center

Wenn Sie das erste Mal die WiFi-Verbindung zwischen den Geräten herstellen, stellen Sie das Center und die Station direkt nebeneinander auf eine ebene und stabile Oberfläche

## $\overline{2}$

1

Schließen Sie Ihr WACS7000 an die Stromversorgung an zuerst das Center und dann die Station An Center/Station:

- Der Bildschirm leuchtet auf und nach ein paar Sekunden startet die automatische Installation/der Verbindungsaufbau
- Beide Geräte, Center und Station, sind nun eingeschaltet. Der HD-Bildschirm wird dann angezeigt, wenn eine Verbindung der Station zum Center besteht (dieser Vorgang dauert ca. 90 Sekunden)

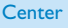

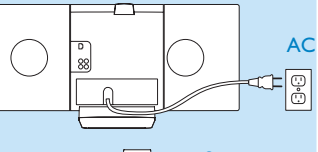

## 3

Platzieren Sie dann Center und Station an Ihrem jeweils gewünschten Aufstellungsort: "Plug and Stream"\*

- Trennen Sie Center oder auch Station von der Netzspannung und schließen Sie die Geräte in den gewünschten Räumen wieder an.
- Sie können ganz einfach Ihre Musik von der Festplatte des Centers auf die Station "streamen"\*

#### **WICHTIG!**

- Vermeiden Sie die Aufstellung in der Umgebung von dicken Wänden. Die Verbindung von Center und Station sollten nie von 2 oder mehr Wänden blockiert werden. Dies kann eine geringe Übertragungsgeschwindigkeit ("Streaming") zur Folge haben.
- Für einen besseren WiFi-Empfang richten Sie die WiFi-Antenne aus bzw. wählen Sie den Aufstellungsort von Center und Station entsprechend aus (sorgen Sie also z. B. für eine geringe bzw. geringere Entfernung zwischen Center und Station).

 $\mathbb{I}_{\mathbb{H}}$ : bedeutet maximaler Empfang,  $\mathbb{I}$  : bedeutet minimaler Empfang.

- Für Informationen zur Wandmontage sehen Sie bitte auch in der Bedienungsanleitung, Anhang: Montieren Ihres Centers und Ihrer Station an der Wand nach. Ziehen Sie bei der Montage gegebenenfalls einen qualifizierten Fachmann hinzu.
- **\*** Mit "Streaming" wird der Vorgang der Übertragung von Daten, in diesem Fall von Musik, von einem Gerät auf ein oder mehrere andere Geräte bezeichnet.

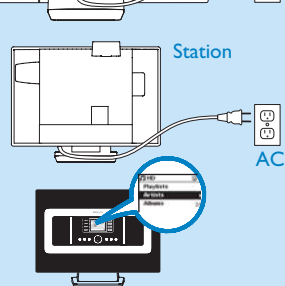

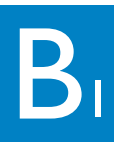

## Los geht's - viel Spaß mit Ihrem WAS7000!

Wiedergabe der Musikbibliothek des Centers auf der Station

#### Sie können die Musikbibliothek (HD) Ihres Centers auch auf der Station abspielen.

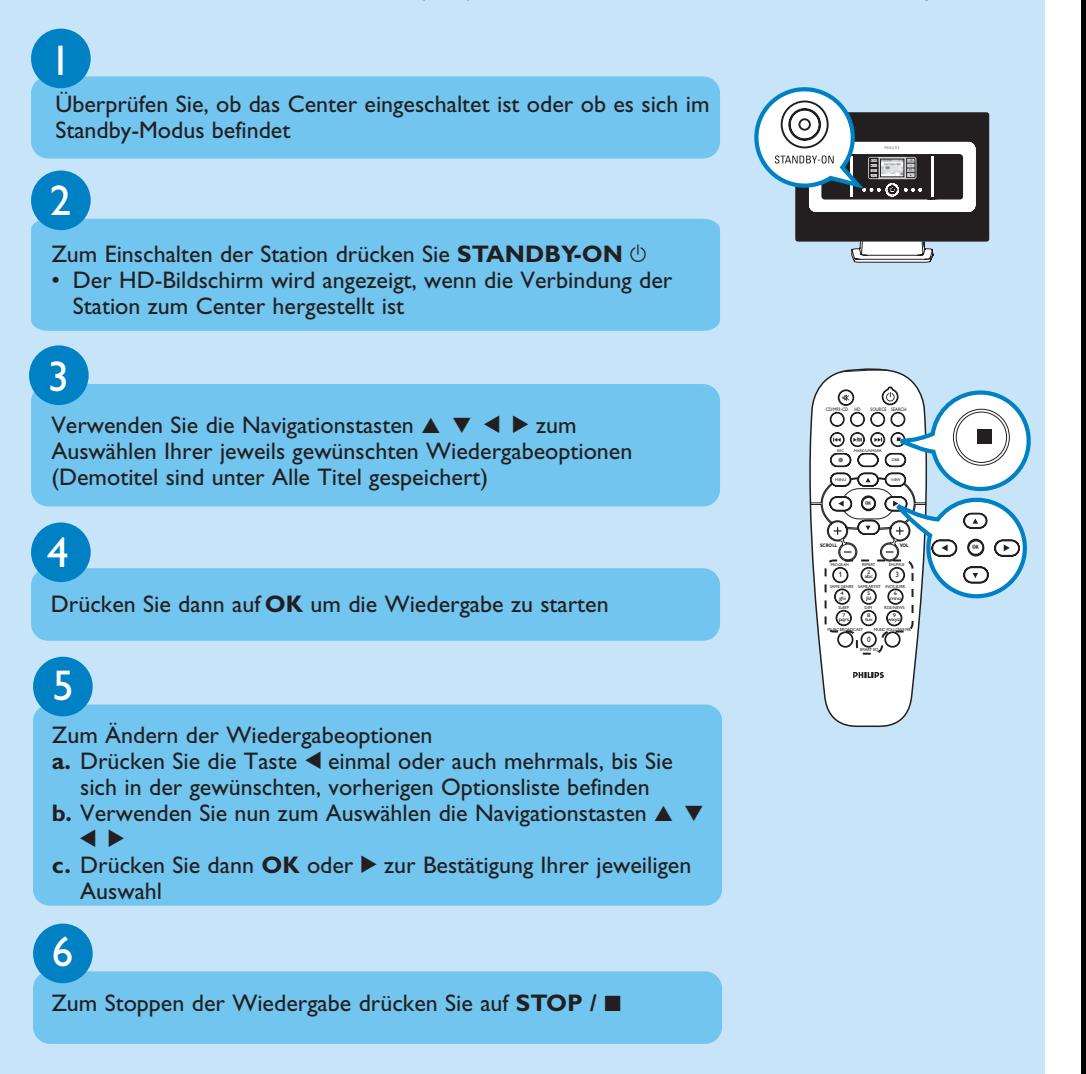

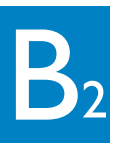

## Suchen und Finden Ihrer gewünschten Titel/Alben

## Suche nach Schlüssel-/Stichwörtern

Verwenden Sie bei der Stichwortsuche denersten Buchstaben bzw. das erste Wort des zusuchenden Titels. Mithilfe der Stichwortsuche können Sie schnell sämtliche Titel finden, die das Suchwort enthalten (beachten Sie die Groß- und Kleinschreibung).

Verwenden Sie dann die Navigationstasten ▲ ▼ **4** ▶ zum Aufrufen der jeweils gewünschten Optionsliste (unter Titel, Alben, Interpreten oder auch Playlisten)

## 2

1

Drücken Sie die Taste **SEARCH** auf der Fernbedienung • Ein Textfeld wird dann eingeblendet

## 3

- **a.** Drücken Sie die jeweils entsprechenden alphanumerischen Tasten wiederholt, um das Suchwort einzugeben (Max.: 8 Zeichen)
- **b.** Wollen Sie die Eingabe vor dem Cursor löschen, drücken Sie auf  $\blacktriangleleft$
- **c.** Verwenden Sie die Tasten ◀ bzw. ▶ zum Vorwärts-/Zurückbewegen des Cursors

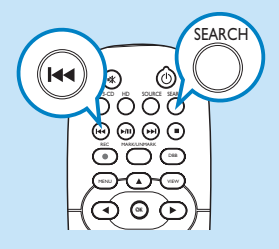

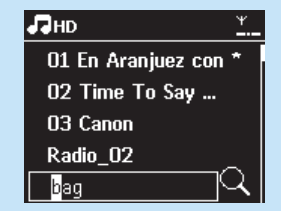

## 4

Um die Suche dann zu starten, drücken Sie **OK**

- Auf dem Display sehen Sie dann: Suche.... Der Suchlauf startet immer am Anfang der aktuellen Optionsliste
- Die Elemente, die das von Ihnen eingegebene Suchwort enthalten, werden Ihnen am Anfang der Liste angezeigt

## B<sub>3</sub> Übertragung ("Stream") von Musik zwischen Center und Station

## MUSIC FOLLOWS ME

Wenn Sie sich zuhause von einem in einen anderen Raum begeben, Ihre Musik vom Center zur Station oder auch von Station zu Center mitnehmen - dann können Sie

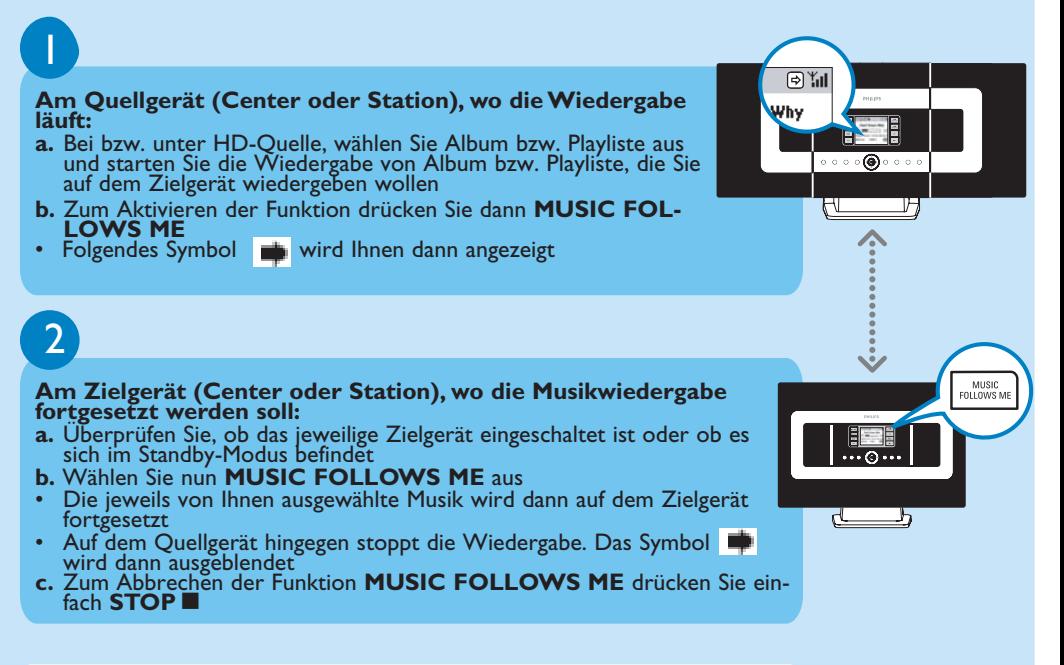

#### **Hinweis(e):**

- Drücken Sie immer MUSIC FOLLOWS ME erst auf dem Quellgerät, bevor Sie MUSIC FOLLOWS ME auf dem Zielgerät drücken und damit die Funktion "Music follows me" aktivieren.
- MUSIC FOLLOWS ME wird automatisch deaktiviert, wenn Sie die Funktion MUSIC FOLLOWS ME auf dem Zielgerät nicht innerhalb von 5 Minuten aktivieren
- Haben Sie MUSIC FOLLOWS ME auf dem Zielgerät aktiviert, können Sie dann auch andere Titel oder sogar eine andere Quelle auf dem Quellgerät auswählen.

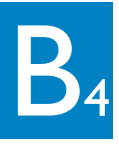

Übertragung ("Stream") von Musik zwischen Center und Station

## Musikübertragung ("MUSIC BROADCAST")

Über MUSIC BROADCAST können Sie Musik vom Center gleichzeitig auf die Station(en) übertragen.

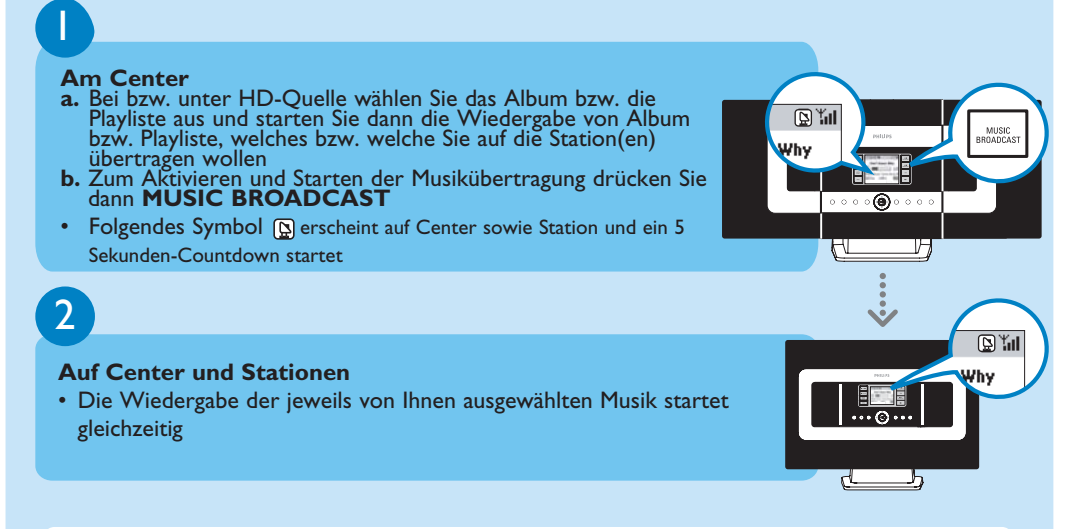

#### **Hinweis(e):**

- Überprüfen Sie, ob die Station bzw. Stationen eingeschaltet ist bzw. sind oder ob sie sich im Standby-Modus befindet bzw. befinden.
- **Erneute Übertragung** Bevor Sie MUSIC BROADCAST erneut drücken, vergewissern Sie sich, ob Sie eine zuvor gestartete Übertragung nicht erst noch abbrechen müssen. Dies erkennen Sie daran, wenn das Symbol noch immer auf dem Display von Center bzw. Station angezeigt wird. Drücken Sie zum Beenden **STOP**/<sup>9</sup> am Center. Befolgen Sie danach die Schritte 1 bis 2 , wie oben beschrieben.
- Andere Funktionen sind während MUSIC BROADCAST allerdings nicht verfügbar
- Zum Beenden von MUSIC BROADCAST an einer Station drücken Sie **STOP** / 9 an der jeweiligen Station.

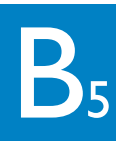

## Musikwiedergabe von USB-Geräten

Mit Ihrem Station sind kompatibel: USB Flash Memory (USB 2.0 oder USB 1.1) und USB Flash-Player (USB 2.0 oder USB 1.1).

Stecken Sie hierfür den USB-Stecker des USB-Geräts in den entsprechenden Anschluss  $\rightarrow$  an Station

2

1

Drücken Sie dann **SOURCE** einmal oder mehrmals zum Auswählen von USB

- Folgendes Symbol WI wird Ihnen dann angezeigt
- Eine Liste der CD-Titel erscheint

## 3

Verwenden Sie die Navigationstasten ▲ ▼ **4 >** zum Auswählen der jeweils gewünschten Wiedergabeoptionen

4

Drücken Sie dann auf **OK** um die Wiedergabe zu starten

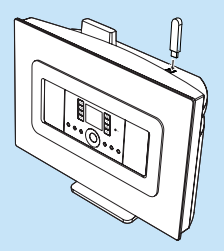

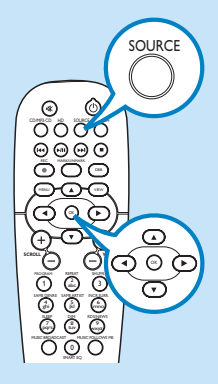

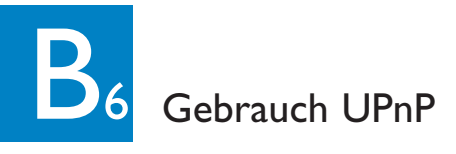

Die Musiksammlung auf dem jeweiligen UPnP-fähigen Gerät kann dabei von bzw. auf Station kabellos ("wireless") oder auch mittels eines Ethernet-Kabels (im Lieferumfang enthalten) wiedergegeben werden.

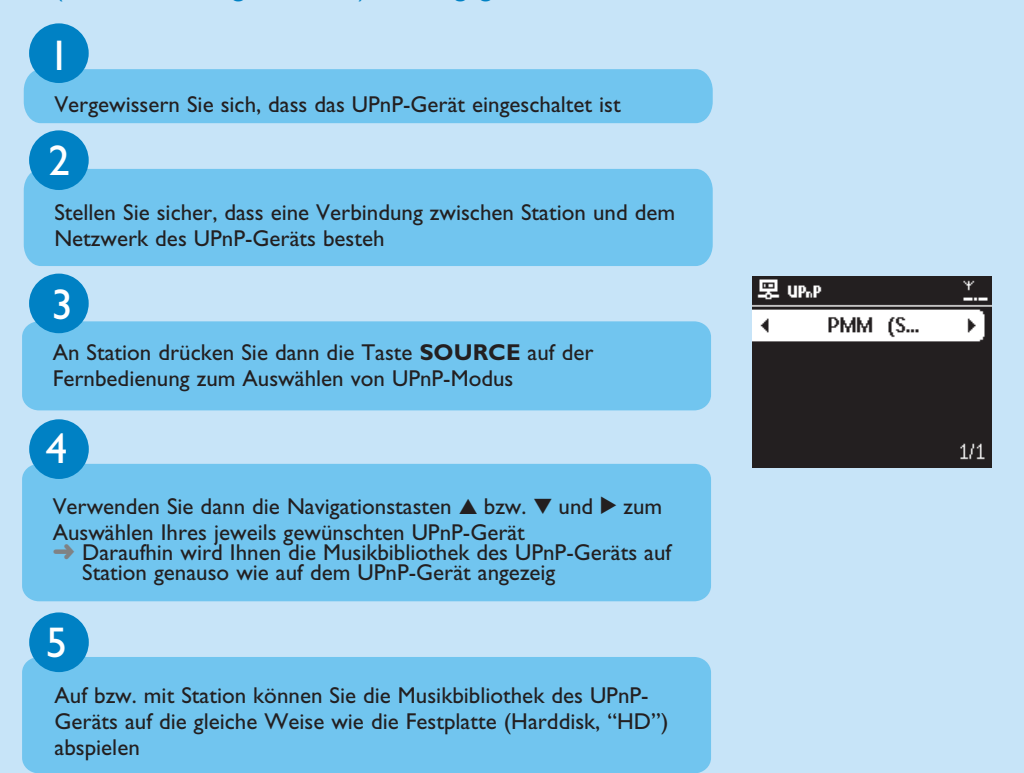

## $B<sub>7</sub>$ UKW (FM)-Radio hören

#### Schließen Sie die mitgelieferte UKW (FM)-Drahtantenne an Station an (siehe dazu auch die Bedienungsanleitung, Inbetriebnahme)

## $\mathcal{P}$

1

Drücken Sie einmal oder mehrmals auf **SOURCE** zum Auswählen von Radio

## 3

- **a.** Drücken Sie dann **MENU**
- **b.** Verwenden Sie nun die Navigationstasten  $\triangle$  bzw.  $\nabla$  und  $\nabla$ zum Auswählen von AutoStore Radio
- Auf dem Display wird Ihnen Folgendes angezeigt: AutoStore, bitte warten... Nach dem Abspeichern aller verfügbaren Sender wird automa-

tisch der erste gespeicherte Sender eingestellt

• Sie können bis zu 60 Radiosender auf dem Gerät speichern (einschließlich maximal 10 RDS-Sender).

## 4

- a. Drücken Sie die Taste < zum Aufrufen der Liste Ihrer gespeicherten Sender
- **b.** Wählen Sie mithilfe der Bedienelemente A ode  $\blacktriangledown$  und  $\blacktriangleright$  die gewünschte Station aus

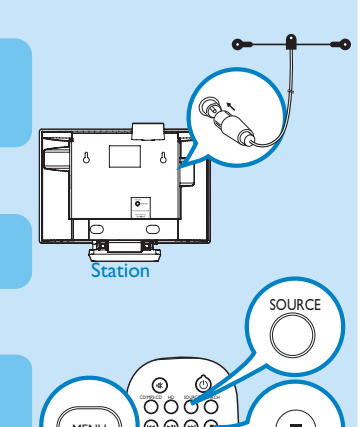

PROGRAM

MENU

1

 $\odot$ <u>වල</u>

0 e e<br>a o c

 $\frac{\overline{0}}{\overline{0}}\frac{\overline{0}}{\overline{0}}\frac{\overline{0}}{\overline{0}}\frac{\overline{0}}{\overline{0}}$ 

MARK/UNMARK

 $\circ\circ\circ$ 

INCR.SURR.

ව්ර

OK

 $\odot$ 

 $\blacksquare$ 

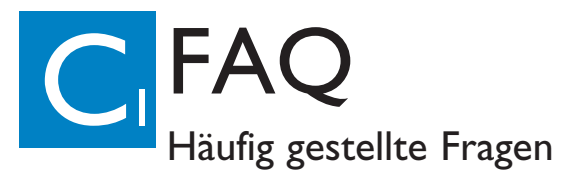

## Über den Aufstellungsort

**F**: Gibt es eine maximale Entfernung zwischen dem Philips Wireless Music Center und der Station bzw. den Stationen, innerhalb der eine einwandfreie Übertragung ("Streaming") noch gewährleistet ist?

**A**: Ja. Die maximale Entfernung für die Übertragung via WiFi-Verbindung des Systems beträgt 250 m (gemessen im offenen Gelände). Beachten Sie aber, dass in einer häuslichen Umgebung zwangsläufig feste Hindernisse gegeben sind, wie z. B. Wände und Türen, was die einwandfreie Übertragung erheblich auf eine Entfernung von ca. 50 - 100 m verringern kann. Richten Sie die Geräte neu aufeinander aus und probieren Sie evt. andere Aufstellungsorte, wenn Sie Probleme bei der Übertragung haben.

**F**: Benötige ich einen Computer oder ein lokales Netzwerk, wenn ich das Philips Wireless Music Center und die Station benutzen will?

**A**: Nein. Das Philips Wireless Music Center wie auch die Station können auch ohne Computer betrieben werden. Auch ohne einen Computer bzw. ein lokales Netzwerk können Sie CDs auf die Festplatte des Centers rippen und in der Musikbibliothek des Centers speichern sowie auch Musik auf die Station(en) übertragen ("stream").

## Über die Musikverwaltung

**F**: Was ist der "Philips Wireless Audio Device Manager" (WADM)? **A**: Mit WADM können Sie Netzwerkeinstellungen verwalten, die Firmware aktualisieren usw. Weitere Informationen finden Sie im Handbuch "Anschließen an Ihren PC" und in der WADM-Hilfedatei.

**F**: Kann ich mein Philips Wireless Music Station aktualisieren?

**A**: Ja, Die Software der Philips Wireless Music Station ermöglicht Upgrades, damit besteht für die Zukunft die Möglichkeit, vorhandene Funktionsaktualisierungen vorzunehmen. Besuchen Sie daher also in regelmäßigen Abständen unsere Homepage für aktuellste Neuigkeiten zu Features und Funktionen sowie zu Produktverbesserungen: http://www.philips.com/support

#### Support?

#### www.philips.com/support oder kontaktieren Sie unseren Helpdesk

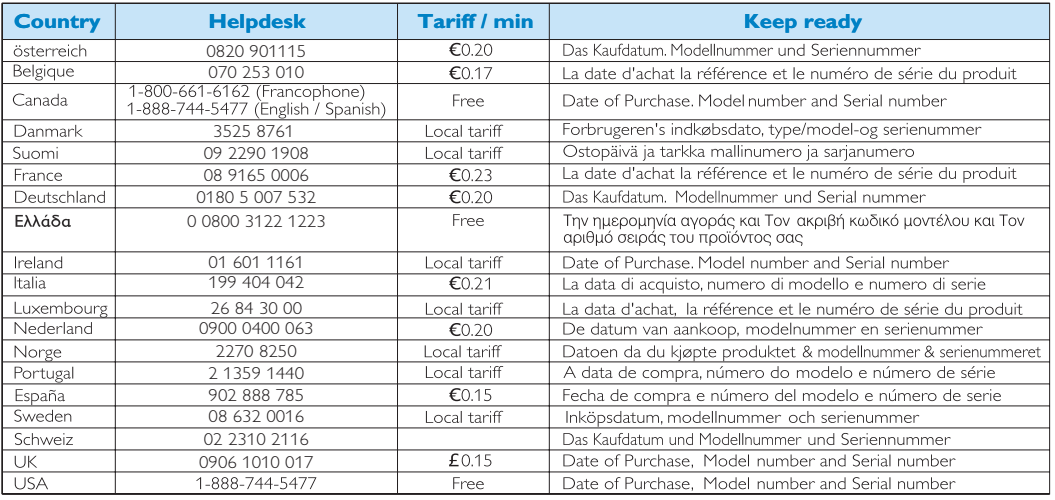

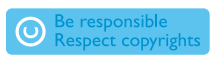

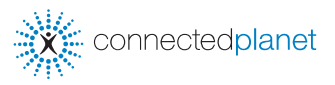

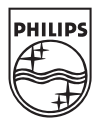

© Royal Philips Electronics N.V. 2006 All rights reserved. 3141 075 22061 **Deu**www.philips.com

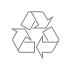